Review application manuals and other reference materials directly from within your ERA-IGNITE system. Quickly find useful information related to daily procedures, application overviews, and the latest system enhancements with just a few clicks.

## **How It Works**

Access Electronic Documentation Viewer by clicking on the **blue book** icon in your toolbar or by clicking on **Online Documentation** under the **Go To** menu from any ERA-IGNITE window.

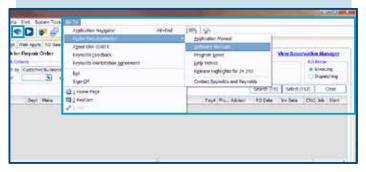

2 Search through the various online manuals, Program News releases, and Quick Process Cards. 父 | 大 豐 🖂 🕞 🖟 🗇 🗒 🖟 🗘 🖟 🗇 Electronic Documentation Search Herre Results Found - 29 Results Search (FS) Select (FS2) Accounting for ERA-IDAITE - Including NAM
Time Clock for ERA-IDAITE - Including PER, TAT, and CLK CLE HEM HRM for CRA-ISKITE - Including HRM Speci Integrated Document Management for SRA-ESMITE Introduction to BRA-ESMITE - Including CAL Software Manager, a... 30M intro FBC Parts Ser Code for BRA-IGNETE Program Noves for ERA-ICHITE - 24.00 Facts for ERA-ICHITE - Including NAM FTS Purchase Orders for ERA-IGNITE

Easily find words or phrases wherever they appear in online documentation using the Search tab, or save links to your most read topics under the Favorites tab.

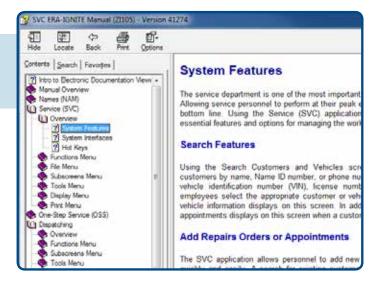

For more information on training options, contact your account manager, call the Technical Assistance Center at 800.767.0080, or visit www.reyrey.com/training.

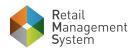

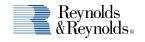